## **ALL7950 SIP-Telefon und 1&1**

## **Folgende Einstellungen ermöglichen den Betrieb des ALL7950 mit 1&1:**

## **SIP Einstellungen**

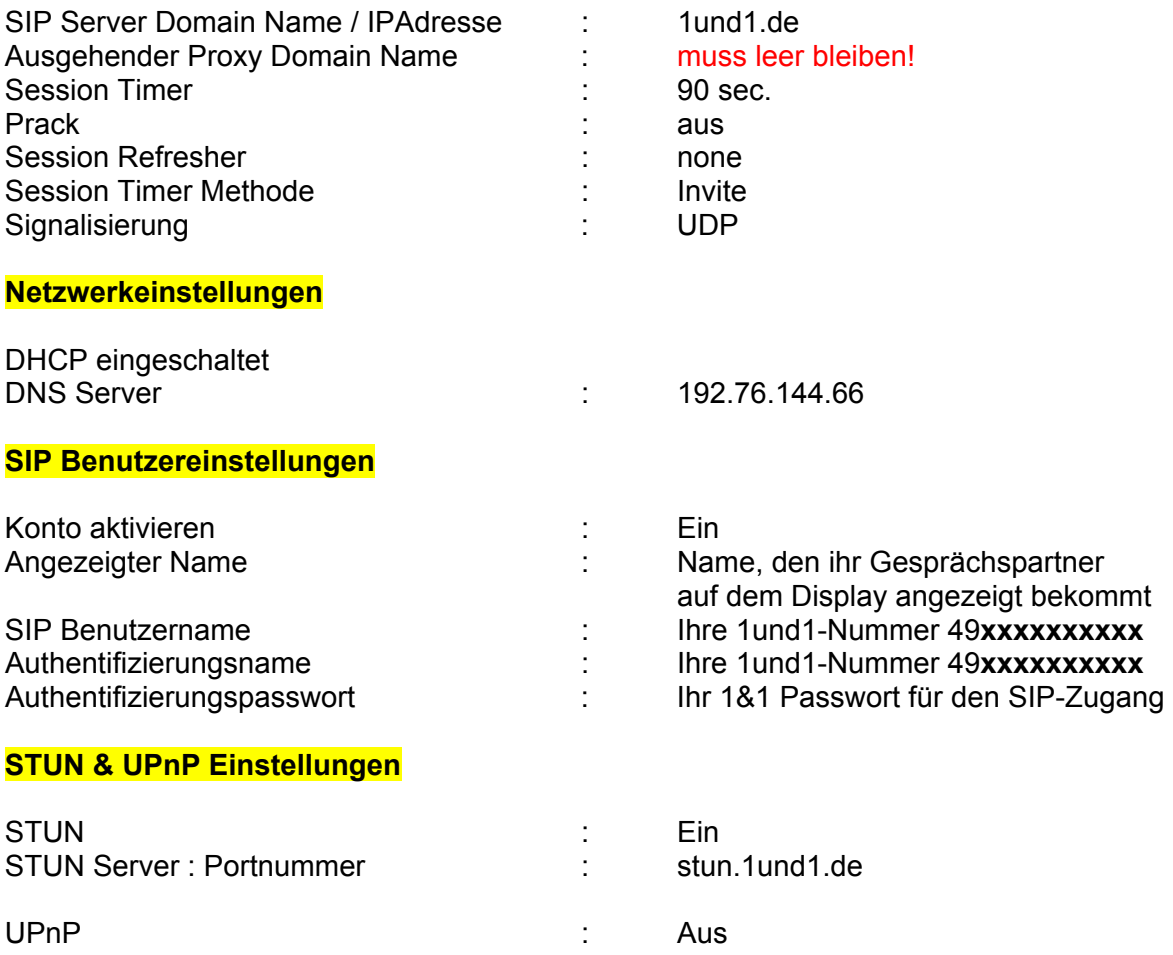

Anderen Teilnehmer anwählen: Vorwahl+Nummer wählen wie bei einem normalen Telefon

Im Telefonbuch oder über Kurzwahl eintragen.

## **Allgemeine Hinweise:**

Die Konfiguration wurde mit verschiedenen Allnet-Routern (ALL0276, ALL1294B, ALL1294VPN, ALL130DSL ...) erfolgreich getestet. Am Router wurden ausser den Providereinstellungen (Benutzername/Passwort) keine Änderungen vorgenommen. Bei anderen Routermodellen (z.B. D-Link, SMC, Bintec ...) kann es erforderlich sein bestimmte Ports im Router freizuschalten bzw. die Firmware des Routers zu aktualisieren. Dies ist z.B. notwendig, wenn sich das Telefon beim SIP-Provider nicht registriert oder die Sprachverbindung nicht aufgebaut wird.

Mehrere Telefone hinter dem Router: Stellen sie sicher, dass jedes Telefon eine unterschiedliche SIP Portnummer verwendet, sonst treten im Betrieb Störungen bei Registrierung und Gesprächs-Signalisierung auf.

Geben sie einen gültigen NTP Zeitserver ein. Wenn das Telefon die richtige Uhrzeit anzeigt, ist dies ein Zeichen für eine korrekte Internet-Verbindung!